Doc, doc Zourit ? - https://doc.zourit.net/

## **Inviter à un pad**

Cliquez sur l'icone d'envoi d'Invitation" à droite. (**l'avion en papier**).

Puis choisissez d'ajouter des utilisateurs, groupes ou mail ou bien de supprimer des utilisateurs existants, qui ont accès à ce partage.

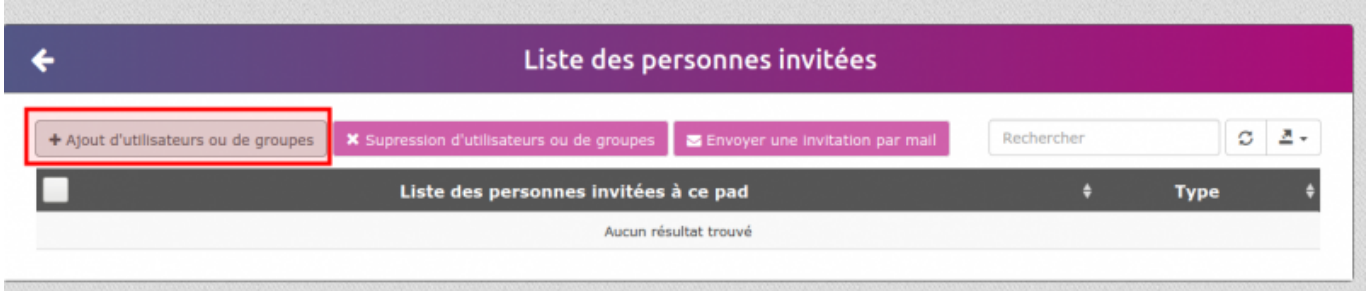

Puis sélectionner des utilisateurs, des groupes ou des envois par mail (si votre domaine gère l'envoi et la réception des mails vers l'extérieur).

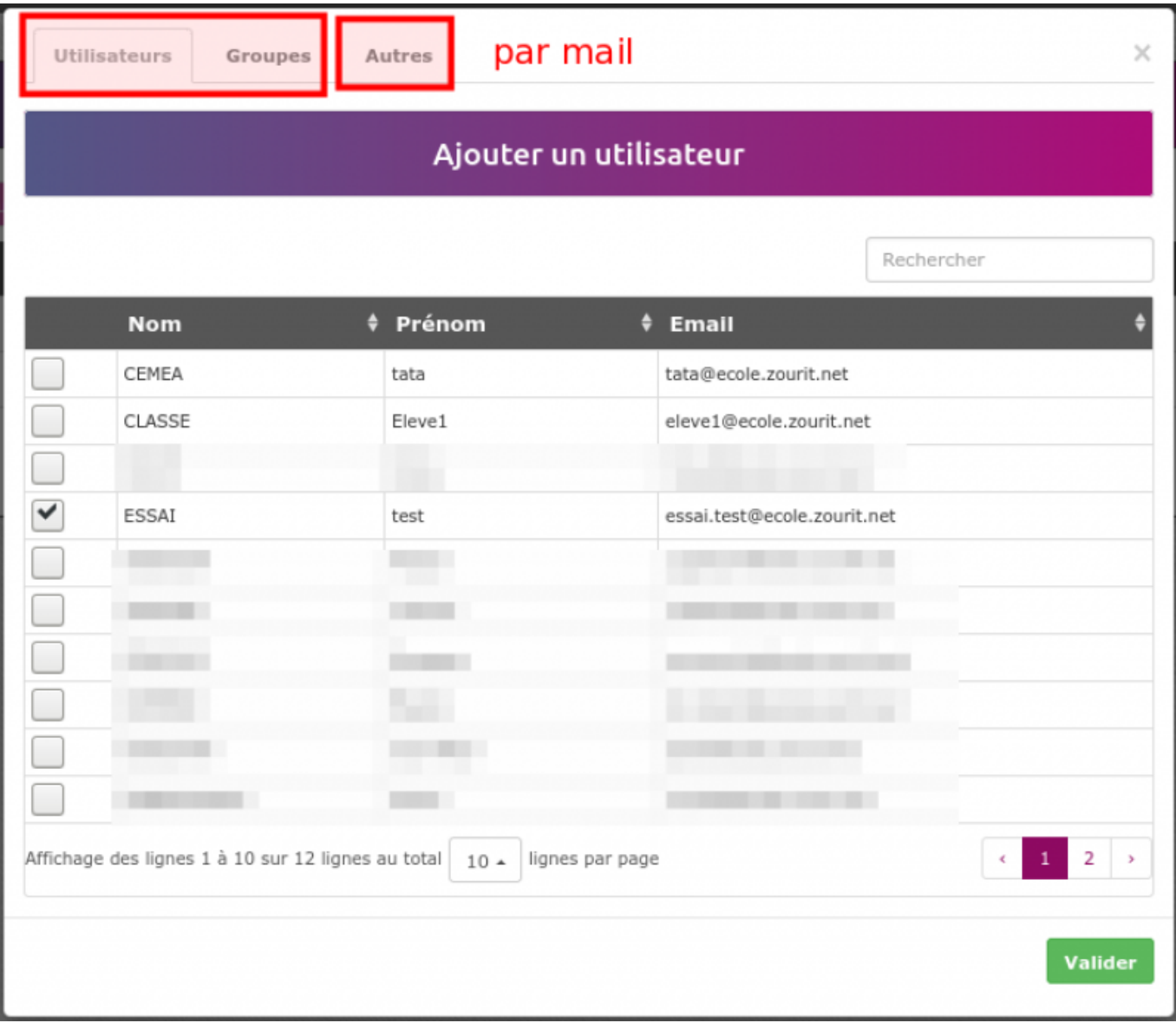

Attention, par défaut il n'y a pas d'envoi de mail aux utilisateurs internes. L'invitation leur ajoute ce

pad dans leur liste, mais il est nécessaire d'effectuer une seconde opération pour lancer les invitations.

Cocher les utilisateurs à notifier, puis **Invitation par mail**

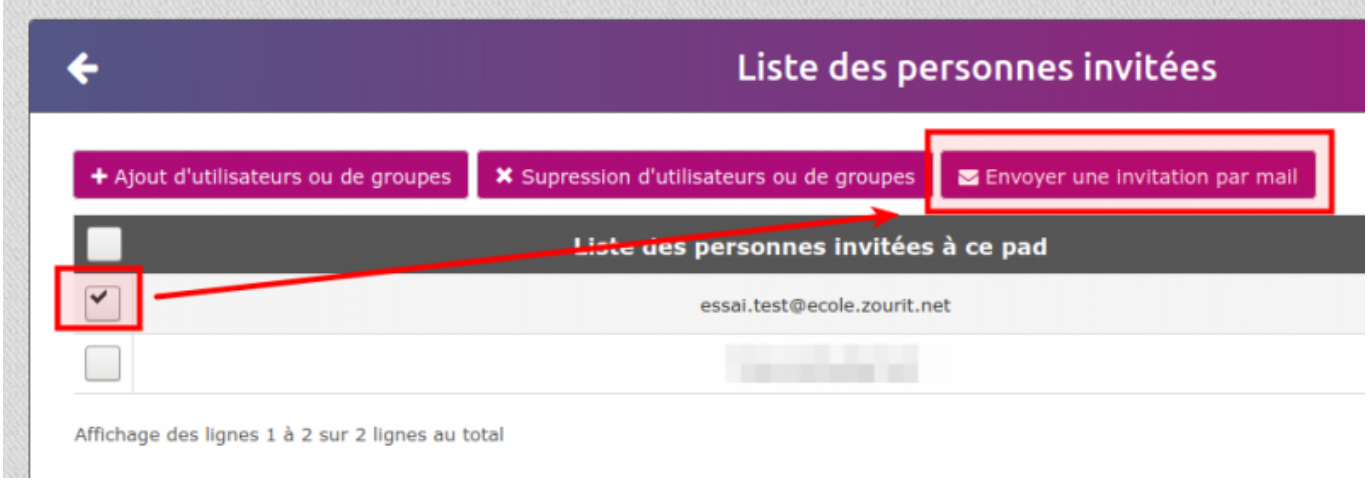

Et l'utilisateur recevra un message avec le lien direct du pad.

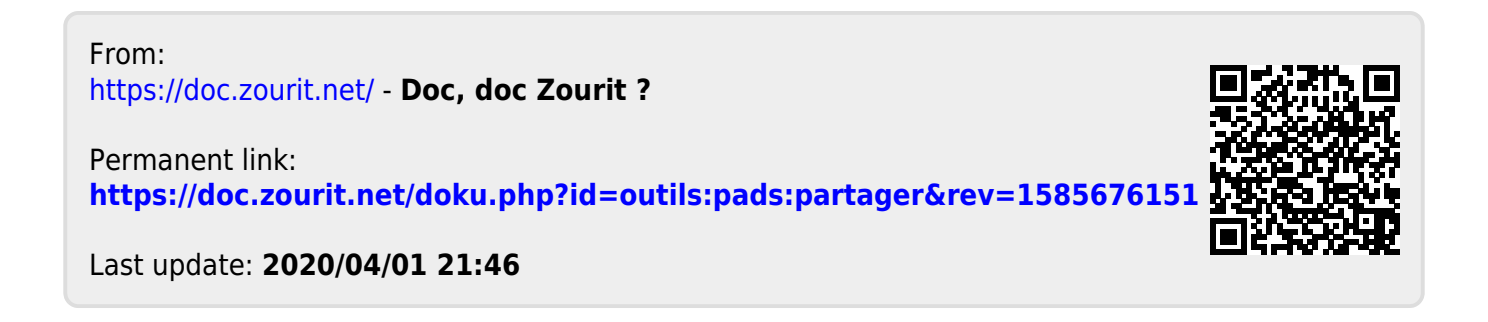